## **智行理财网** Bitgetpc端 选择BITGET官方网站

 在任何时候,保护投资者的资产安全是Bitget的首要任务。Bitget使用的钱包有多 重物理隔离,支持专用多重签名,他们还提供实时分享分析、用户认证以及反洗钱 等风险控制。不仅如此,为了保证用户的数据安全,Bitget采用了全生命周期数据 加密、静态/动态敏感数据脱敏处理,还有数据泄漏智能预警等功能,只为让大家放 心交易。

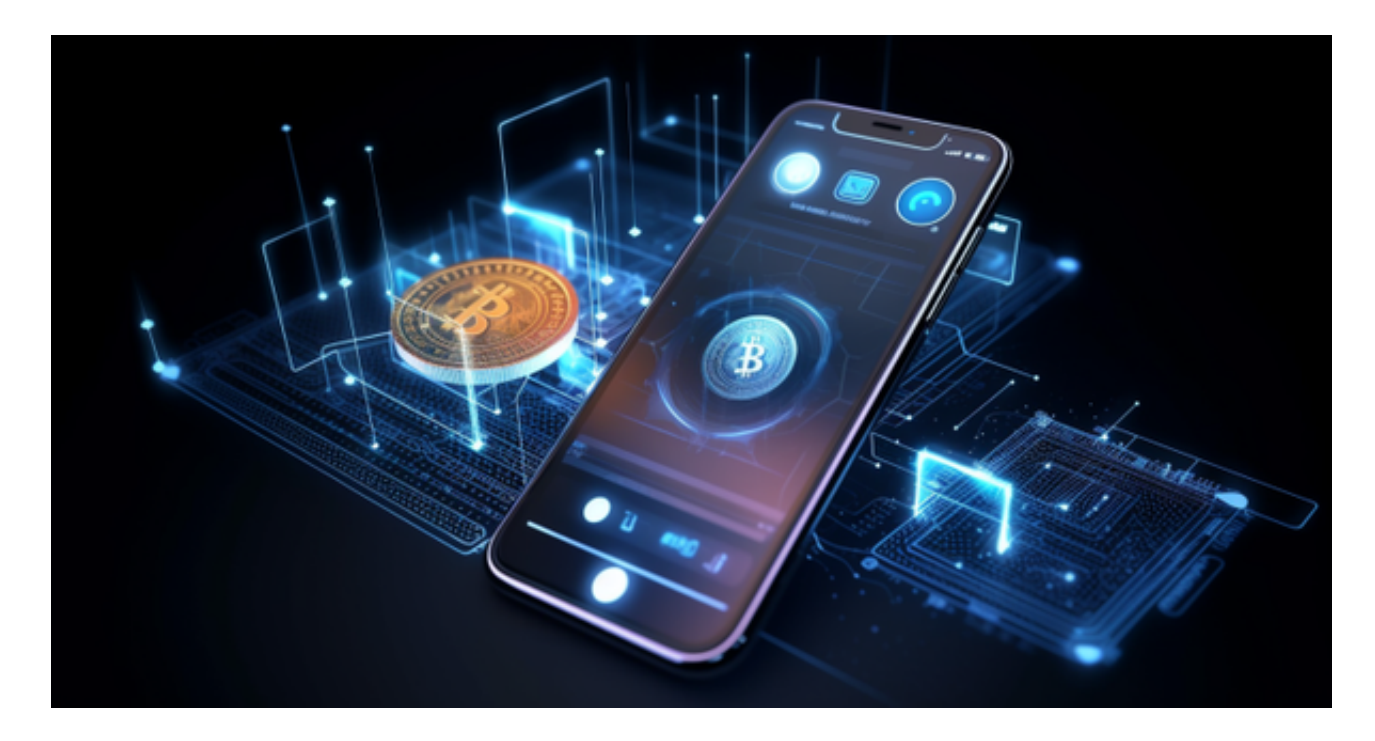

 2022年,Bitget推出了保护基金,截至2022年11月,该基金规模达3亿美元,此 举意味着Bitget有能力提供更全面的资金保障,以满足数字资产交易领域中用户对 安全的要求。此外,Bitget还于2022年12月推出了储备证明页面,以增强平台资产 的透明度。储备证明用来验证用户的加密资产是否完全保留在交易平台,帮助投资 者了解平台的财务状况,以及是否有足够的资金匹配客户存款。

自上线储备金证明页面以来,Bitget每月都会更新储备证明数据,确保客户资金至 少有1:1的准备金比例。Bitget的每位用户都可以通过查看默克尔树节点上的用户资 产总数,以确保他们的资金被完好的储存,为用户提供可验证的依据。同时,Bitg et还开发了一个开源工具"Merklevalidator",可在GitHub上使用,供用户验证 在Bitget平台上的资产。

 Bitget APP是一款方便用户进行数字货币交易的工具,用户可以在手机上随时随 地进行交易。

一、关于下载Bitget APP:

1.在手机应用商店搜索"Bitget",或者在Bitget官网上下载APP。2.点击下载后 ,等待下载完成。3.下载完成后,点击"打开"进入APP。

二、安装Bitget APP

1.打开下载完成的Bitget APP。2.点击"安装"按钮, 等待安装完成。3.安装完成 后,点击"打开"按钮进入APP。

三、注册Bitget账号

1.打开Bitget APP, 点击"注册"按钮。2.填写注册信息, 包括手机号码、验证码 、登录密码等。3.点击"注册"按钮,完成注册。

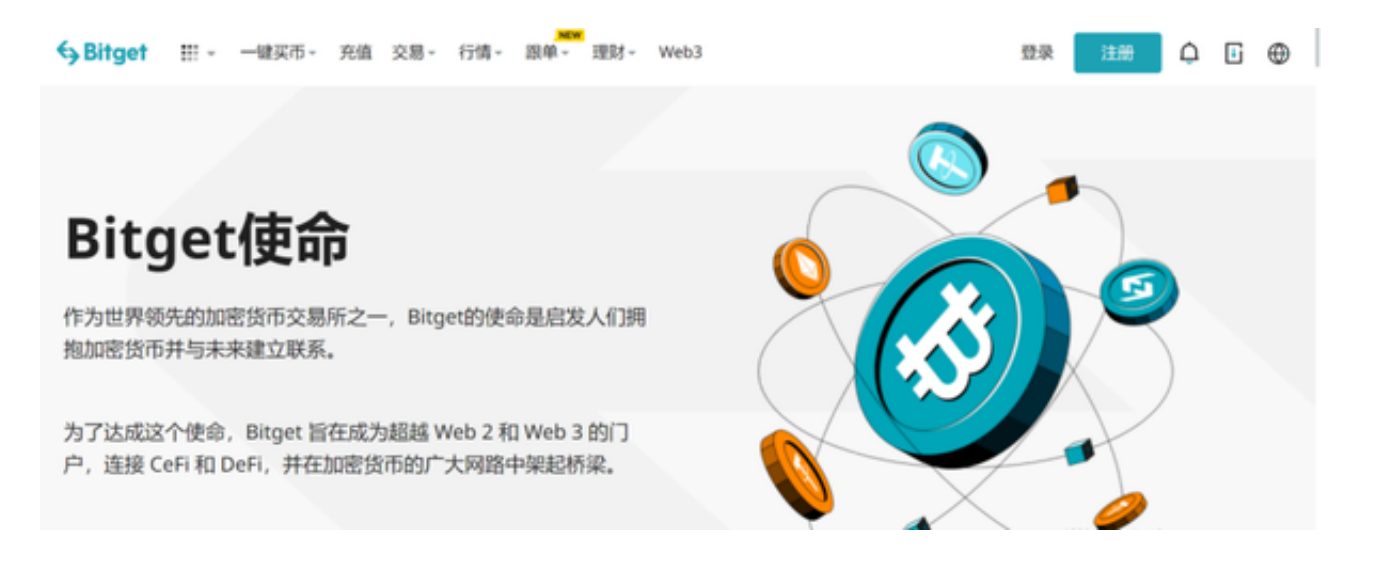

四、登录Bitget账号

1.打开Bitget APP, 输入注册时填写的手机号码和密码。2.点击"登录"按钮, 进 入Bitget账号。

五、使用Bitget APP

 1.登录Bitget账号后,可以进行数字货币的交易、充值、提现等操作。2.在APP首 页可以查看数字货币的行情和交易深度。3.在"资产"页面可以查看自己的数字货 币资产和交易记录。4.当交易完成后,用户可以在 Bitget 上查看财务记录,了解更多细节。用户也可以在第三方服务供应商网站查看。